# HONOR Watch GS 3

Uživatelská příručka

**HONOR** 

# Obsah

### [Začínáme](#page-3-0)

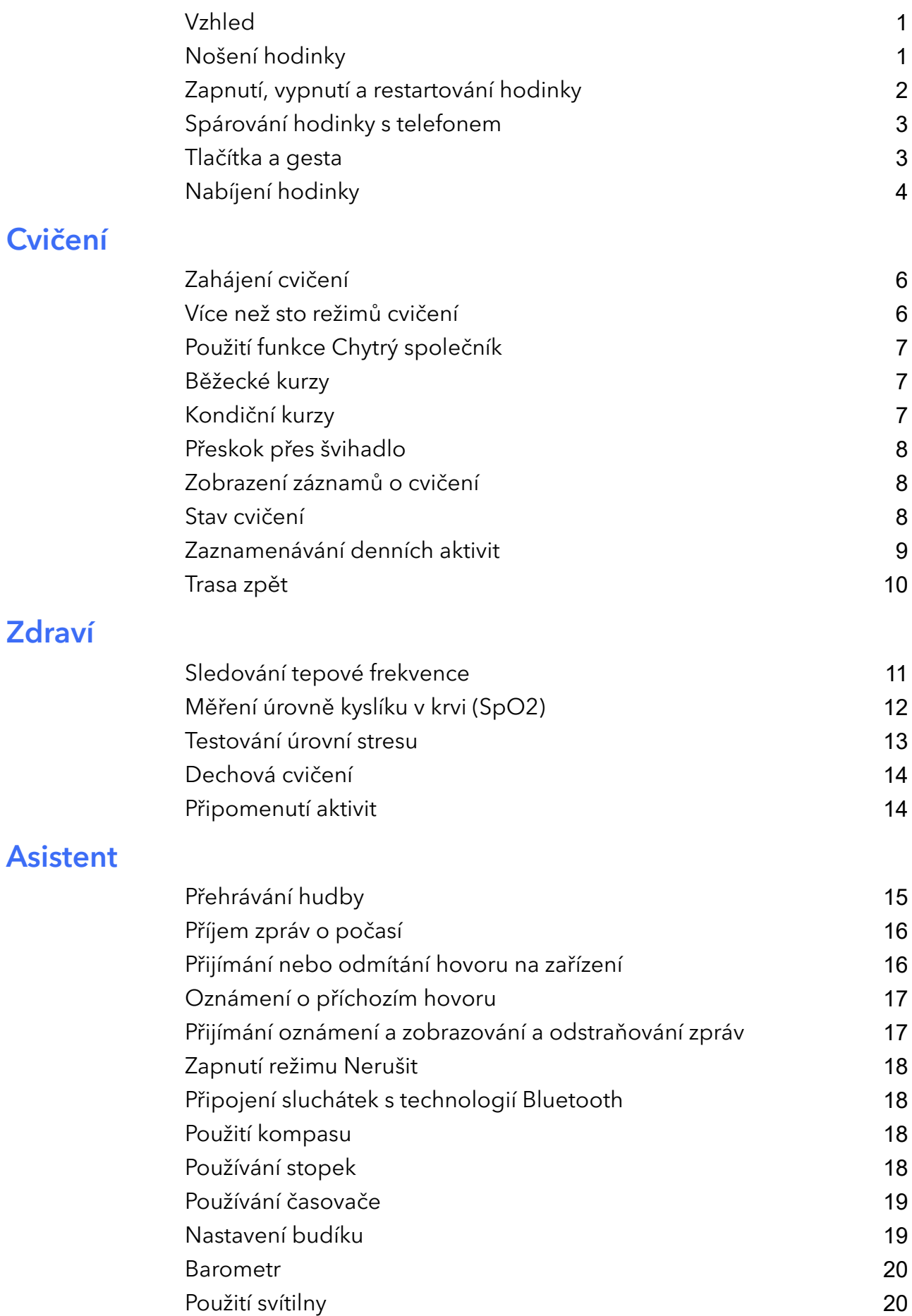

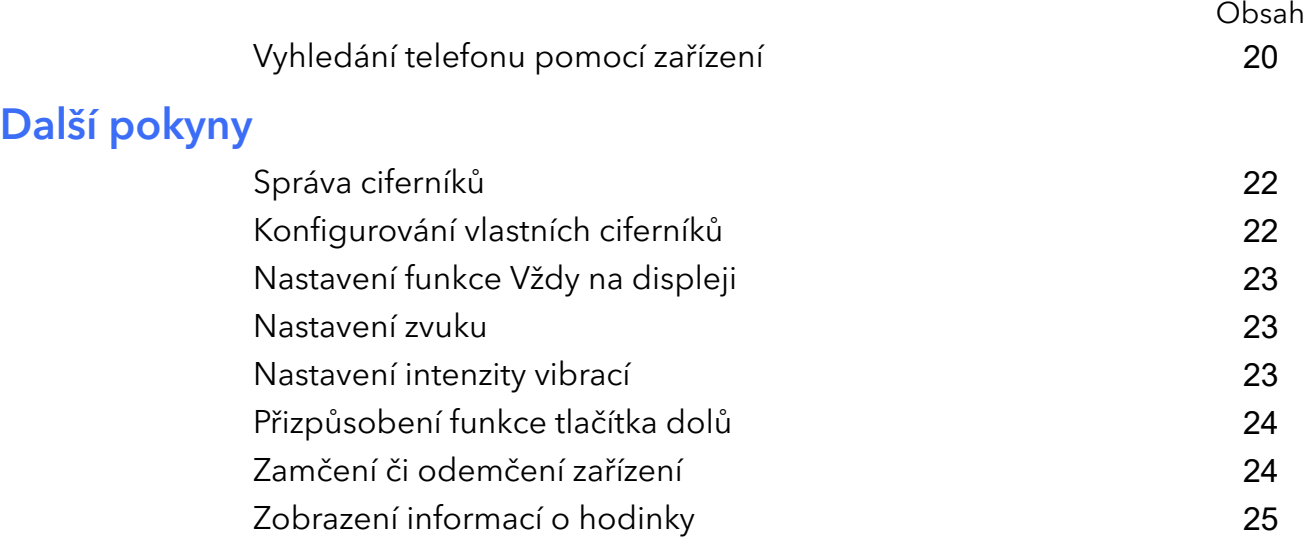

# <span id="page-3-0"></span>Začínáme

# Vzhled

hodinky je vybaveno 3D zakřivenou čočkou, kombinací stisknutelných tlačítek a barevnou dotykovou obrazovkou. Barevná dotyková obrazovka poskytuje širší zorné pole.

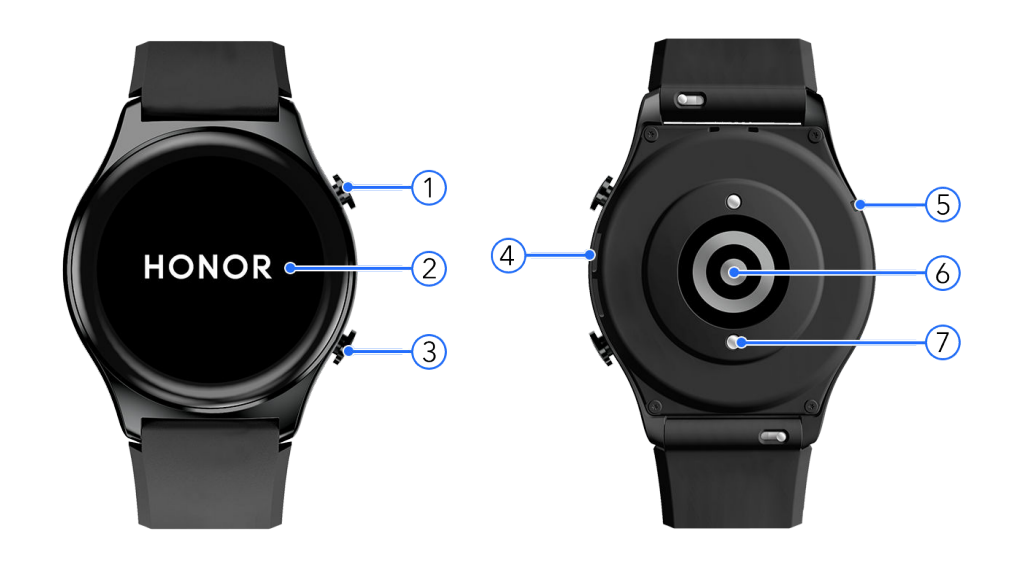

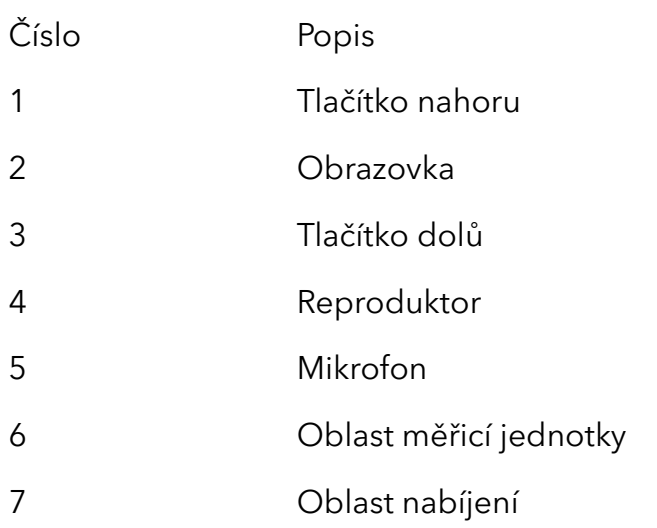

# Nošení hodinky

Přiložte oblast monitorování tepové frekvence hodinky na horní část svého zápěstí tak, jak je znázorněno na následujícím obrázku. Abyste zajistili přesnost měření tepové frekvence, mějte hodinky nasazené správně pro větší pohodlí a nenoste je nad kloubem zápěstí.

<span id="page-4-0"></span>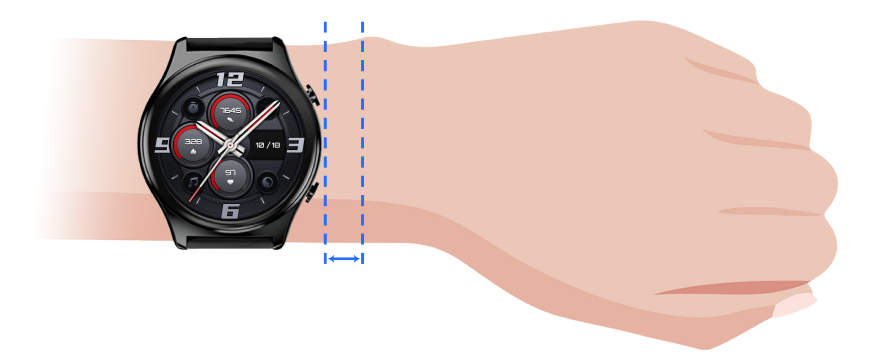

- $\bullet$  **·** Zařízení je vyrobeno z netoxických materiálů, které prošly přísnými testy na kožní alergie. Při nošení zařízení tak nemusíte mít žádné starosti. Pokud vám nošení hodinky dráždí kůži, sundejte jej a poraďte se s lékařem.
	- Nenoste zařízení příliš volně ani příliš těsně, ale ujistěte se, že bezpečně drží na vašem zápěstí.

### Zapnutí, vypnutí a restartování hodinky

#### Zapnutí hodinky

- Pokud je hodinky vypnuté, stisknutím a podržením tlačítka nahoru jej zapnete.
- Pokud je hodinky vypnuté, automaticky se zapne, když jej budete nabíjet.

#### Vypnutí hodinky

- Pokud je zařízení zapnuté, stiskněte a podržte tlačítko nahoru a poté klepněte na možnost Vypnout.
- Pokud je zařízení zapnuté, přejděte na domovskou obrazovku, stiskněte tlačítko nahoru, potáhněte po obrazovce nahoru nebo dolů, dokud nenajdete možnost Nastavení. Klepněte na ni a přejděte do nabídky Systém > Vypnout.
- Pokud je úroveň nabití baterie kriticky nízká, zařízení zavibruje a poté se automaticky vypne.

#### Restartování hodinky

- Pokud je hodinky zapnuté, stiskněte a podržte tlačítko nahoru a poté klepněte na možnost Restartovat.
- Když je hodinky zapnuté, stiskněte na domovské obrazovce tlačítko nahoru a potáhněte nahoru, dokud nenajdete možnost Nastavení. Klepněte na ni a přejděte do Systém > **Restartovat**

#### <span id="page-5-0"></span>Vynucené restartování hodinky

Stiskněte a podržte tlačítko nahoru po dobu přibližně 16 sekund, čímž hodinky vynuceně restartujete.

# Spárování hodinky s telefonem

1 hodinky je ve výchozím nastavení připraveno ke spárování pomocí funkce Bluetooth. Aplikaci Zdraví stáhnete a nainstalujete naskenováním QR kódu.

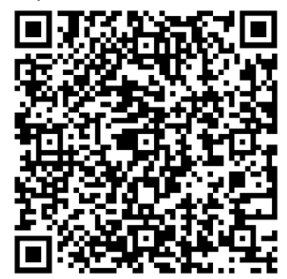

- 2 Otevřete aplikaci Health a přejděte do Zařízení > Přidat zařízení a aplikace automaticky vyhledá dostupná zařízení s technologií Bluetooth. Jakmile se zobrazí vaše hodinky, klepněte na jeho název a zahájí se párování.
- 3 Jakmile se na obrazovce zařízení zobrazí žádost o spárování, klepnutím na **voli**proveďte spárování hodinky a telefonu. Spárování potvrďte i v telefonu.
- <sup>1</sup> Pokud cílové zařízení není na seznamu zařízení, ke kterým se můžete automaticky připojit,

klepněte na  $\cdot$  > Vyhledat, naskenuje QR kód na obrazovce hodinky a podle pokynů na obrazovce dokončete párování.

• Na hodinky se zobrazí ikona, která vás informuje, že bylo spárování úspěšné. Pokud bude párování neúspěšné, hodinky zobrazí ikonu, která vás informuje o tom, že bylo spárování neúspěšné. Poté se opět zobrazí úvodní obrazovka.

### Tlačítka a gesta

#### Tlačítka

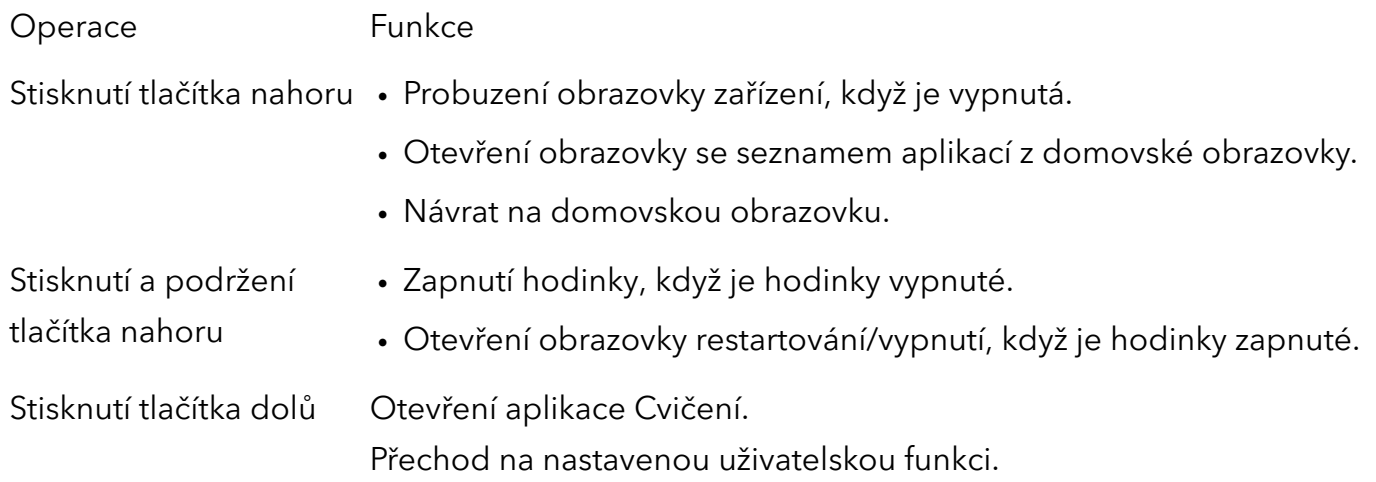

#### <span id="page-6-0"></span>Funkce tlačítek během cvičení

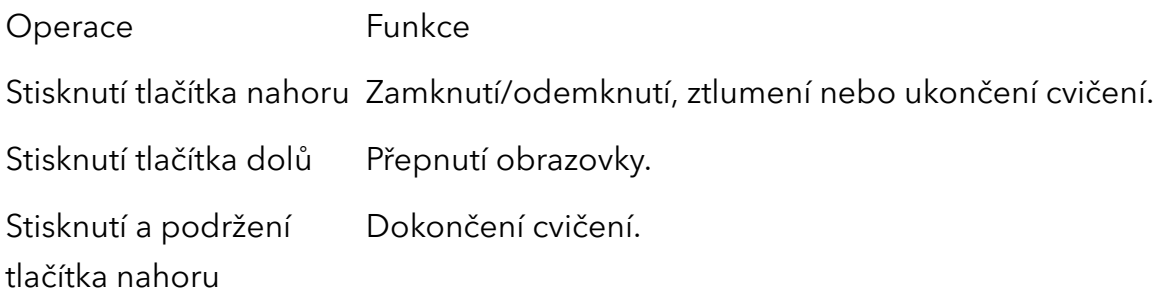

### Nabíjení hodinky

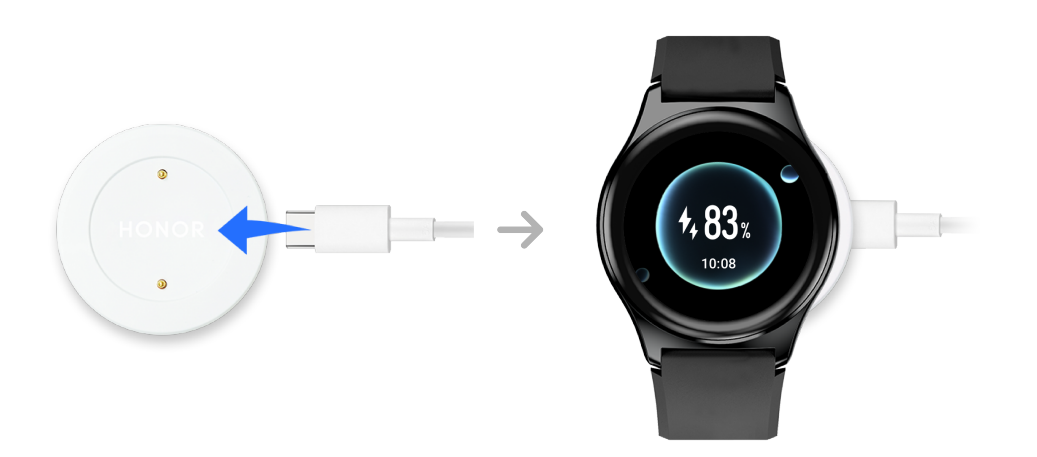

#### Nabíjení

- 1 Připojte port USB typu C a napájecí adaptér a poté napájecí adaptér zapojte.
- 2 Položte hodinky na nabíjecí kolébku a ujistěte se, že se kontakty na hodinky a kolébce dotýkají. Vyčkejte, dokud se na obrazovce hodinky nezobrazí ikona nabíjení.
- $\bullet$  Doporučujeme k nabíjení vašeho hodinky používat nabíječku Honor nebo neoficiální nabíječku, která splňuje příslušné oblastní či státní zákony a předpisy, stejně jako mezinárodní bezpečnostní normy. Jiné nabíječky a powerbanky, které nesplňují příslušné bezpečnostní normy, mohou způsobit problémy, jako je pomalé nabíjení a přehřívání. Buďte při jejich používání opatrní. Doporučujeme zakoupit napájecí adaptér Honor z oficiálního prodejního místa Honor.
	- Udržujte port pro nabíjení suchý a čistý, aby nedošlo ke zkratu a jiným rizikům.

#### Test úrovně nabití baterie

Metoda 1: Potažením dolů z horní části domovské obrazovky zkontrolujte úroveň nabití baterie.

Metoda 2: Připojte své hodinky ke zdroji napájení a zkontroluje úrovně nabití baterie na obrazovce nabíjení.

Metoda 3: Zobrazte si úroveň nabití baterie na ciferníku, který tento údaj ukazuje.

Metoda 4: Připojte své hodinky k aplikaci Zdraví, otevřete aplikaci Zdraví, klepněte na možnost Zařízení, poté na název svého zařízení a zkontrolujte úroveň nabití baterie na obrazovce s podobnostmi o zařízení.

# <span id="page-8-0"></span>Cvičení

# Zahájení cvičení

#### Zahájení cvičení na vašem zařízení

- 1 Na domovské obrazovce stiskněte tlačítko nahoru a potáhněte nahoru, dokud nenajdete Cvičení.
- 2 Vyberte si cvičení, které chcete dělat, nebo preferovaný kurz. Případně potáhněte prstem po obrazovce nahoru, klepněte na Vlastní a přidejte další režimy cvičení.

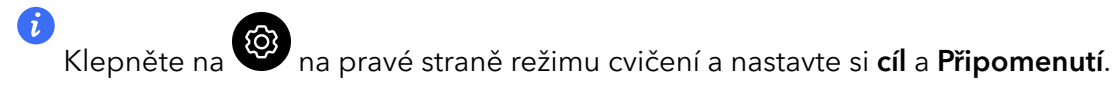

- 3 Cvičení zahájíte klepnutím na ikonu Začít. (Než zahájíte venkovní cvičení, ujistěte se, že funguje zjišťování GPS polohy.)
- 4 Cvičení ukončíte stisknutím tlačítka nahoru a klepnutím na ikonu Zastavit nebo stisknutím a podržením tlačítka nahoru.

#### Zobrazení záznamů o cvičení na zařízení

Na domovské obrazovce stiskněte tlačítko nahoru a potáhněte nahoru, dokud nenajdete

#### Záznamy cvičení.

Vyberte záznam a zobrazte si příslušné podrobnosti. Zařízení zobrazí různé typy dat pro různá cvičení.

Na hodinkách lze zobrazit maximálně 10 záznamů cvičení. Pokud máte více než 10 záznamů cvičení, starší záznamy budou přepsány.

#### Automatická detekce cvičení

hodinky dokáže automaticky identifikovat stav cvičení.

- 1 Na domovské obrazovce stiskněte tlačítko nahoru a potáhněte nahoru, dokud nenajdete Nastavení > Nastavení cvičení a zapněte Automatická detekce cvičení.
- 2 Po zapnutí této funkce vás zařízení upozorní, abyste spustili cvičení, když detekuje zvýšenou aktivitu. Upozornění můžete ignorovat nebo můžete zahájit příslušné cvičení.
- Aktuálně jsou podporovány následující režimy cvičení: chůze uvnitř, chůze venku, sálový běh, venkovní běh, aktivita na eliptickém trenažéru a aktivita na veslařském trenažéru.

# Více než sto režimů cvičení

hodinky podporuje více než sto režimů cvičení. V zařízení je můžete přidat nebo odebrat, aby se vám lépe používaly.

#### <span id="page-9-0"></span>Přidání cvičení

Na domovské obrazovce stiskněte tlačítko nahoru a potáhněte nahoru, dokud nenajdete

Cvičení. Táhněte prstem nahoru a dolů, dokud nenajdete Vlastní > U, klepněte na ně a přidejte požadovaná cvičení.

#### Odebrání cvičení

Na domovské obrazovce stiskněte tlačítko nahoru a potáhněte nahoru, dokud nenajdete

Cvičení a  $\bigcirc$ na pravé straně režimu cvičení, potáhněte až dolů a klepnutím na Odebrat cvičení odeberte.

### Použití funkce Chytrý společník

Když je funkce Chytrý společník na hodinky zapnutá, hodinky vám bude při běhu poskytovat hlasové pokyny v reálném čase, například pokyny k intenzitě cvičení, trvání běhu a tepové frekvenci.

- 1 Na domovské obrazovce stiskněte tlačítko nahoru a potáhněte nahoru, dokud nenajdete Cvičení a klepněte na ni.
- 2 Klepněte na ikonu  $\odot$  na pravé straně Běhání venku a poté zapněte Chytrý společník.
- 3 Vraťte se na obrazovku se seznamem cvičení a klepněte na Běhání venku.
- Funkce Chytrý společník je momentálně dostupná pouze pro Běhání venku. Aby společník při cvičení mohl správně fungovat, mějte nasazené chytré hodinky Honor.

### Běžecké kurzy

hodinky nabízí rozmanité běžecké kurzy, které vás mohou vést a zaznamenávat vaše cvičení a běžecký trénink. Pracuje také s hlasovými výzvami, které vám pomohou kurzy dokončit, čímž vám umožní být aktivnější v každodenním životě.

- 1 Na domovské obrazovce stiskněte tlačítko nahoru a potáhněte nahoru, dokud nenajdete Cvičení > Běžecké kurzy.
- 2 Potáhněte prstem po obrazovce nahoru nebo dolů a poté vyberte . Zvolte si kurz a cvičení zahajte podle pokynů na obrazovce.

### Kondiční kurzy

hodinky nabízí rozmanité kondiční kurzy, které vás mohou vést a zaznamenávat vaše cvičení a kondiční trénink. Pracuje také s hlasovými výzvami, které vám pomohou kurzy dokončit, čímž vám umožní být aktivnější v každodenním životě.

1 Na domovské obrazovce stiskněte tlačítko nahoru a potáhněte nahoru, dokud nenajdete Cvičení > Fitness kurzy.

- <span id="page-10-0"></span>2 Potáhněte prstem po obrazovce nahoru nebo dolů a poté vyberte . Zvolte si kurz a cvičení zahajte podle pokynů na obrazovce.
- **Tyto funkce vyžadují nejnovější verzi aplikace Zdraví.**

# Přeskok přes švihadlo

- 1 Na domovské obrazovce stiskněte tlačítko nahoru a potáhněte nahoru, dokud nenajdete Cvičení.
- 2 Klepněte na Přeskok přes švihadlo, poté na ikonu **2** nebo  $\overline{\textcircled{0}}$  a vyberte si různé režimy testování.
	- Případně potáhněte prstem po obrazovce nahoru, klepněte na Vlastní a přidejte režimy cvičení.
- 3 Přeskok přes švihadlo zahájíte klepnutím na ikonu Začít.
- 4 Přeskok přes švihadlo ukončíte stisknutím tlačítka nahoru a klepnutím na ikonu Zastavit nebo stisknutím a podržením tlačítka nahoru.
	- Poznejte svou fyzickou kondici pomocí režimu hodnocení. Tento režim se automaticky zastaví po 1 minutě.

### Zobrazení záznamů o cvičení

#### Zobrazení záznamů o cvičení na zařízení

- 1 Na domovské obrazovce stiskněte tlačítko nahoru a potáhněte nahoru, dokud nenajdete Záznamy cvičení.
- 2 Vyberte záznam a zobrazte si příslušné podrobnosti. Zařízení zobrazí různé typy dat pro různá cvičení.
- Váš náramek zobrazí různé typy dat pro různá cvičení.

#### Zobrazení záznamů cvičení v aplikaci Zdraví

Otevřete aplikaci Health a přejděte do Zdraví > Historie cvičení a zobrazte si podrobné údaje o cvičení.

### Stav cvičení

V aplikaci Stav cvičení na zařízení můžete sledovat změnu stavu své kondice a tréninkovou zátěž za posledních sedm dní. Pomocí této aplikace můžete kontrolovat a upravovat svůj aktuální plán cvičení.

Na domovské obrazovce stiskněte tlačítko nahoru a potáhněte nahoru, dokud nenajdete Stav cvičení, potáhněte prstem nahoru po obrazovce a zobrazte si údaje, včetně vaší tréninkové zátěže a VO2Max.

- <span id="page-11-0"></span>• Na obrazovce Tréninková zátěž si můžete zobrazit tréninkovou zátěž za posledních sedm dní. Tréninková zátěž se klasifikuje jako Vysoká, Nízká nebo Optimální a vy můžete určit svou úroveň na základě stavu své kondice.
- $\cdot$  Aplikace Stav cvičení sleduje hlavně vaši tréninkovou zátěž a odchylky VO<sub>2</sub>max.
- Zařízení získává informace o tréninkové zátěži z režimů cvičení, které sledují tepovou frekvenci, jako je běhání, chůze, jízda na kole a šplhání, a získávají informace o hodnotě VO2max při běhání venku. Zařízení nemůže zobrazit stav cvičení, pokud nebyly zaznamenány žádné hodnoty VO<sub>2</sub>max.
- Odchylka VO<sub>2</sub>max se zobrazí pouze v případě, že používáte režim Běhání venku alespoň jednou týdně (nejméně 2,4 km do 20 minut na každé cvičení) a zařízení získá alespoň dvě hodnoty VO<sub>2</sub>max v intervalu delším než jeden týden.

# Zaznamenávání denních aktivit

Mějte hodinky správně nasazené, aby automaticky zaznamenávalo data týkající se kalorií, vzdálenosti, stoupání po schodech, kroků, doby trvání aktivity se střední až vyšší intenzitou a dalších činností.

#### Na zařízení

Na domovské obrazovce stiskněte tlačítko nahoru a potáhněte nahoru, dokud nenajdete Záznamy aktivit. Tři kruhy na zařízení zobrazují tři typy dat: kroky, aktivity s mírnou až střední intenzitou a aktivní hodiny.

- 1 Kroky: Tento kruh označuje poměr vašich kroků k cílovému počtu kroků. Výchozí cíl je 10 000 kroků. V aplikaci Zdraví si můžete změnit nastavení cíle podle svých preferencí.
- 2 Délka trvání aktivity s mírnou až střední intenzitou (jednotka: minuty): Výchozí cíl je 30 minut. Vaše nositelné zařízení vypočítá celkovou dobu aktivit se střední až vyšší intenzitou na základě vašeho tempa a intenzity tepové frekvence. Pro dobré zdraví doporučujeme každý týden pět 30minutových cvičení se střední intenzitou.
- 3 **Aktivní hodiny: Tento kruh představuje, kolik hodin jste během dne strávili ve stoje.** Pokud jste během hodiny chodili alespoň jednu minutu, například 1 minutu mezi 10:00 a 11:00, bude tato hodina započítána jako aktivní. Příliš dlouhé sezení škodí vašemu zdraví. Doporučujeme, abyste jednou za hodinu na chvilku vstali a každý den tak zaznamenali alespoň 12 aktivních hodin.

#### V aplikaci Zdraví

Ujistěte se, že je hodinky připojené k aplikaci, abyste si mohli zobrazovat záznamy aktivit na domovské obrazovce aplikace.

# <span id="page-12-0"></span>Trasa zpět

Pokud zahájíte venkovní cvičení a zapnete funkci Trasa zpět, hodinky nahraje trasu, kterou jste šli, a poskytne vám služby navigace. Po dosažení cíle můžete pomocí této funkce zjistit, jak se vrátit tam, kudy jste procházeli nebo odkud jste přišli.

- 1 Na domovské obrazovce stiskněte tlačítko nahoru a potáhněte nahoru, dokud nenajdete Cvičení a klepněte na ni. Zahajte individuální venkovní cvičení.
- 2 Potáhněte po obrazovce doleva a vyberte ve startovacím bodu možnost Trasa zpět nebo Přímka. Pokud na obrazovce není žádná Trasa zpět nebo Rovná čára, klepněte na obrazovku a zobrazte ji.

# <span id="page-13-0"></span>Zdraví

# Sledování tepové frekvence

TruSeen™ 5.0+ představuje nově upgradovaný modul tepové frekvence, který zahrnuje osm fotodiod v kruhovém rozložení a dvě sady zdroje světla. V kombinaci se zakřivenou skleněnou čočkou pro pohodlné nošení to výrazně snižuje vnější rušení; algoritmus umělé inteligence byl upgradován tak, aby efektivněji odfiltroval rušivé signály a umožnil přesné měření tepové frekvence i během namáhavého cvičení a zlepšil přesnost údajů o zdravotním stavu.

• Pro vyšší přesnost měření tepové frekvence mějte zařízení správně nasazené a ujistěte se, že je řemínek zapnutý. Ujistěte se, že vám zařízení pevně sedí na zápěstí. Ujistěte se, že je tělo zařízení v přímém kontaktu s pokožkou a jejich kontaktu nic nebrání.

#### Nepřetržité sledování tepové frekvence

V případě aktivace této funkce bude zařízení průběžně měřit vaši tepovou frekvenci v reálném čase. V aplikaci Health si můžete zobrazit grafy tepové frekvence.

- 1 Otevřete aplikaci Health a přejděte na obrazovku s podrobnostmi zařízení.
- 2 Přejděte v aplikaci Zdraví do nabídky Zdravotní upozornění > Kontinuální měření tepové frekvence a zapněte funkci Kontinuální měření tepové frekvence. Jakmile funkci zapnete, bude zařízení moci měřit vaši tepovou frekvenci v reálném čase.

#### Individuální měření tepové frekvence

- 1 Otevřete aplikaci Health a přejděte na obrazovku s podrobnostmi zařízení.
- 2 Přejděte do nabídky Zdravotní upozornění a vypněte funkci Kontinuální měření tepové frekvence.
- 3 Na domovské obrazovce stiskněte tlačítko nahoru a potáhněte nahoru, dokud nenajdete Tepová frekvence. Zařízení poté změří vaši aktuální tepovou frekvenci.

#### Měření tepové frekvence během cvičení

Během cvičení hodinky zobrazí vaši tepovou frekvenci v reálném čase a zónu srdečního tepu. S ohledem na dosažení lepších výsledků doporučujeme zvolit cvičení na základě zóny tepové frekvence.

- 1 Na domovské obrazovce stiskněte tlačítko nahoru a potáhněte nahoru, dokud nenajdete Cvičení.
- 2 Vyberte si cvičení, které chcete dělat, nebo preferovaný kurz.
- 3 Cvičení zahájíte klepnutím na ikonu Začít. Hodinky zobrazí vaši tepovou frekvenci při cvičení, rychlost a čas.

#### Měření klidové tepové frekvence

Klidová tepová frekvence představuje tepovou frekvenci měřenou v klidném a uvolněném prostředí, když jste vzhůru. Je obecným ukazatelem stavu kardiovaskulárního systému.

<span id="page-14-0"></span>Nejlepší doba k měření klidové tepové frekvence je ráno hned po probuzení. Vaše klidová tepová frekvence se nemusí zobrazit nebo ji nemusí být možné přesně změřit, pokud bude měření provedeno v nesprávnou dobu.

- 1 Otevřete aplikaci Health a přejděte na obrazovku s podrobnostmi zařízení.
- 2 Zapněte v aplikaci Zdraví Kontinuální měření tepové frekvence. Jakmile funkci zapnete, bude zařízení moci měřit vaši klidovou tepovou frekvenci.
- <sup>1</sup> Pokud se jako měření klidové tepové frekvence zobrazí "--", značí to, že zařízení nedokázalo vaši klidovou tepovou frekvenci změřit.
	- Ujistěte se, že klidovou tepovou frekvenci měříte, když jste vzhůru a v tichém a klidném prostředí. Doporučujeme, abyste klidovou tepovou frekvenci měřili hned poté, co se ráno probudíte. Tím dosáhnete nejpřesnějšího výsledku.

#### Připomenutí tepové frekvence

Pokud u své klidové tepové frekvence zapnete funkce Upozornění na vysokou tepovou

frekvenci a Upozornění na nízkou tepovou frekvenci, v případě, že se bude vaše tepová frekvence nacházet nad stanoveným limitem po dobu delší než 10 minut, když necvičíte, zobrazí se upozornění.

- 1 Otevřete aplikaci Health a přejděte na obrazovku s podrobnostmi zařízení.
- 2 Přejděte do nabídky Zdravotní upozornění a zapněte funkci Kontinuální měření tepové frekvence.
- 3 Nastavte limit tepové frekvence a poté budete dostávat upozornění, když necvičíte a vaše tepová frekvence se bude nacházet pod nebo nad stanoveným limitem po dobu delší než 10 minut.

#### Varování ohledně limitu tepové frekvence

Jakmile začnete cvičit, zařízení může zavibrovat, aby vás upozornilo, že vaše tepová frekvence překročila horní limit na více než 60 sekund. Pokud chcete zobrazit a nastavit limit tepové frekvence, postupujte následovně:

Otevřete aplikaci Health a přejděte do Cvičení >  $\cdot$  > Nastavení tepové frekvence při cvičení a vyberte požadovaný limit tepové frekvence a zóny tepové frekvence.

# Měření úrovně kyslíku v krvi (SpO2)

Aby se zajistila přesnost měření kyslíku v krvi, mějte hodinky správně nasazené a ujistěte se, že je řemínek zapnutý. Ujistěte se, že je sledovací modul v přímém kontaktu s pokožkou a jejich kontaktu nic nebrání.

#### Jedno měření kyslíku v krvi

1 Na domovské obrazovce stiskněte tlačítko nahoru a potáhněte nahoru, dokud nenajdete Kyslík v krvi.

<span id="page-15-0"></span>2 Klepněte na možnost Měření. Během měření SpO2 se nehýbejte.

#### Automatické měření kyslíku v krvi

- 1 Otevřete aplikaci Health a přejděte na obrazovku s podrobnostmi zařízení.
- 2 Přejděte do nabídky Zdravotní upozornění > Nepřetržité měření kyslíku a zapněte Automatické sledování hladiny kyslíku v krvi. Zařízení automaticky měří a zaznamenává váš kyslík v krvi, když zjistí, že se nehýbete.
- 3 Klepnutím na Upozornění na nízkou hladinu kyslíku v krvi nastavíte spodní limit kyslíku v krvi, abyste dostávali upozornění, když zrovna nespíte.

**1** • Nepřetržité měření kyslíku je podporována pouze na modelu HONOR Watch GS 3.

- Toto zařízení není lékařský přístroj. Údaje ze sledování a výsledky jsou pouze orientační a nejsou určeny k diagnostickým ani jiným lékařským účelům.
- Tyto funkce vyžadují nejnovější verzi aplikace Zdraví a jsou dostupné pouze ve vybraných zemích a oblastech.

### Testování úrovní stresu

Pomocí hodinky můžete jednorázově nebo pravidelně testovat svou úroveň stresu.

#### Testování úrovní stresu

- Jednorázové měření úrovně stresu: Otevřete aplikaci Health a přejděte do Tlak a poté Test stresu. Při prvním použití této funkce musíte kalibrovat hodnotu stresu. V aplikaci Zdraví postupujte podle pokynů na obrazovce a s ohledem na dosažení lepšího výsledku zátěžového testu vyplňte dotazník.
- Pravidelné měření úrovně stresu: Otevřete aplikaci Health a přejděte na obrazovku s podrobnostmi zařízení. Poté klepněte na název zařízení, přejděte na Zdravotní upozornění, zapněte přepínač u možnosti Detekce tlaku a postupujte podle pokynů na obrazovce, abyste provedli kalibraci úrovně stresu. Pravidelné testy stresu poté začnou automaticky, když máte hodinky správně nasazené.

#### Zobrazení dat o stresu

- Zobrazení dat o stresu na zařízení: Na domovské obrazovce stiskněte tlačítko nahoru a potáhněte nahoru, dokud nenajdete Stres. Klepněte na ni a zobrazte si graf s informacemi o změnách stresu, včetně sloupcového grafu stresu, vaší úrovně stresu a intervalech stresu.
- Zobrazení dat o stresu v aplikaci Zdraví: Otevřete aplikaci Health a přejděte do Tlak, abyste si zobrazili nejnovější úroveň stresu a vaše denní, měsíční a roční křivky stresu a odpovídající rady.
- <span id="page-16-0"></span> $\bullet$  • Během testu stresu mějte zařízení správně nasazené a nehýbejte se. Zařízení nebude schopné přesně zjistit úroveň stresu během cvičení nebo při příliš častém pohybu zápěstí. V takovém případě test stresu neprovede.
	- Toto zařízení není lékařský přístroj. Údaje ze sledování a výsledky jsou pouze orientační a nejsou určeny k diagnostickým ani jiným lékařským účelům.

### Dechová cvičení

Dechová cvičení vám pomohou uvolnit se a zlepší vám náladu v práci nebo každodenním životě.

- 1 Na domovské obrazovce stiskněte tlačítko nahoru a potáhněte nahoru, dokud nenajdete Dechové cvičení.
- 2 Nastavte délku a rytmus, klepněte na ikonu dechových cvičení na obrazovce a provádějte dechové cvičení podle pokynů na obrazovce. Po ukončení cvičení obrazovka zobrazí míru stresu při cvičení, tepovou frekvenci před cvičením, dobu cvičení a hodnocení.

### Připomenutí aktivit

- 1 Otevřete aplikaci Health a přejděte na obrazovku s podrobnostmi zařízení.
- 2 Klepněte na Zdravotní upozornění a zapněte funkci Upozornění při dlouhém sezení. Pokud je zapnuta funkce Upozornění při dlouhém sezení, zařízení bude průběžně během dne (ve výchozím nastavení jde o 1 hodinu) sledovat vaši aktivitu. Pokud se po stanovenou dobu nebudete hýbat, zařízení zavibruje a obrazovka se zapne, aby vám připomněla, že máte na chvilku vstát a rozhýbat se.
- $\bullet$  · Zařízení nebude vibrovat, aby vám připomnělo, že se máte pohybovat, pokud jste na něm zapnuli režim Nerušit.
	- Zařízení nebude vibrovat, pokud zjistí, že spíte.
	- Zařízení vám bude připomenutí zobrazovat pouze v době mezi 8:00 do 12:00 a od 14:30 do 21:00.

# <span id="page-17-0"></span>Asistent

# Přehrávání hudby

#### Přidávání skladeb

Abyste tuto funkci mohli použít, ujistěte se, že je hodinky připojené k telefonu.

- 1 Otevřete aplikaci Health a přejděte na obrazovku s podrobnostmi zařízení.
- 2 Klepněte na možnost **Hudba > Správa hudby >**  $\bigoplus$  a vyberte ze seznamu požadovanou hudbu
- 3 Klepněte na  $\vee$  v pravém horním rohu obrazovky.
- Hudbu je možné přehrávat v aplikacích sociálních sítí třetích stran. Do zařízení lze lokálně přidávat pouze soubory ve formátu MP3,AAC (LC-AAC), WAV, FLAC a APE.

#### Ovládání přehrávání hudby na zařízení

- 1 Na domovské obrazovce stiskněte tlačítko nahoru a potáhněte nahoru, dokud nenajdete Hudba.
- 2 Klepněte na **D** > Hodinky.
- 3 Potažením prstem doprava po obrazovce se vraťte na předchozí obrazovku a klepnutím na

začněte přehrávat hudbu.

- Na obrazovce přehrávání hudby na zařízení můžete přepínat mezi skladbami, upravovat hlasitost a vybírat režim přehrávání, například Přehrát popořadě, Náhodné přehrávání, Opakovat aktuální skladbu a Opakování seznamu.
	- Potažením nahoru můžete zobrazit seznam hudby, klepnutím na ikonu v pravém dolním rohu obrazovky můžete hudbu odstranit, můžete k zařízení připojit Bluetooth sluchátka, ovládat přehrávání hudby na zařízení nebo na telefonu.

#### Ovládání přehrávání hudby na telefonu

hodinky můžete použít k ovládání přehrávání hudby v hudebních aplikacích třetích stran v telefonu.

- 1 Na obrazovce podrobností o zařízení v aplikaci Health, přejděte do Hudba a zapněte možnost Ovládání hudby v telefonu z hodinek.
- 2 Na domovské obrazovce stiskněte tlačítko nahoru a potáhněte nahoru, dokud nenajdete

Hudba a klepněte na **B** > Telefon.

3 Klepněte na  $\bigcirc$  a ovládejte přehrávání hudby na telefonu.

- <span id="page-18-0"></span><sup>1</sup> • Zbývající množství dostupného místa v úložišti zařízení můžete zkontrolovat v aplikaci Zdraví v nabídce Zařízení > Hudba > Správa hudby.
	- Abyste tuto funkci mohli použít, ujistěte se, že je vaše hodinky připojené k telefonu a že je aplikace Zdraví spuštěna na pozadí.

# Příjem zpráv o počasí

#### Zapnutí zpráv o počasí

Na obrazovce podrobností o zařízení v aplikaci Health, přejděte do Počasí a vyberte jednotku teploty (° C nebo ° F).

#### Prohlížení zpráv o počasí

Metoda 1: V kartě Počasí

Potáhněte po obrazovce doprava, dokud nenajdete kartu Počasí. V rámci ní si můžete zobrazit svou polohu, nejnovější informace o počasí, teplotu a kvalitu ovzduší.

#### Metoda 2: Na ciferníku

Ujistěte se, že používáte ciferník, který zobrazuje informace o počasí. Aktuality k počasí si v takovém případě můžete zobrazit na domovské obrazovce.

#### Metoda 3: V aplikaci Počasí

Na domovské obrazovce stiskněte tlačítko nahoru a potáhněte nahoru, dokud nenajdete Počasí. Klepněte na ni a poté si můžete zobrazit svou polohu, nejnovější informace o počasí, teplotu a kvalitu ovzduší. Potažením po obrazovce nahoru nebo dolů si můžete zobrazit informace o počasí na nadcházející týden.

### Přijímání nebo odmítání hovoru na zařízení

Při příchozím hovoru vás hodinky informuje a zobrazí číslo nebo jméno volajícího. Hovor můžete odmítnout.

#### Přijetí příchozího hovoru

Klepněte na obrazovce na **brazovce na hovor přijměte.** 

Upravte hlasitost hovoru otočením tlačítka nahoru. Ztlumte hovor klepnutím na ikonu Ztlumit.

#### Odmítnutí hovoru

Hovor ukončete klepnutím na možnost na obrazovce nebo klepnutím a podržením tlačítka nahoru na vašich hodinkách.

#### <span id="page-19-0"></span>Rychlá odpověď

Když se nehodí hovor přijmout, přepněte obrazovku, vyberte rychlou odpověď a klikněte na Odeslat. Hovor se automaticky ukončí a zpráva se odešle.

### Oznámení o příchozím hovoru

- Na domovské obrazovce stiskněte tlačítko nahoru a potáhněte nahoru, dokud nenajdete Kontakty a klepnutím na časté kontakty zavoláte na číslo kontaktu na vašem zařízení.
- Na domovské obrazovce stiskněte tlačítko nahoru a potáhněte nahoru, dokud nenajdete Protokol hovorů, klepnutím na kontakt v seznamu aplikací zařízení zavoláte na číslo kontaktu na vašem zařízení.

#### Nastavení častých kontaktů

- 1 Na obrazovce podrobností o zařízení v aplikaci Health, přejděte do Časté kontakty.
- 2 Na obrazovce Časté kontakty:
	- Klepnutím na  $\bigoplus$  si zobrazte seznam kontaktů telefonu/tabletu a poté vyberte kontakty, které chcete přidat.
	- Klepnutím na možnost  $=$  seřadíte přidané kontakty.
	- Klepnutím na možnost  $\ominus$  odeberete přidaný kontakt.

#### Nastavení oznámení o příchozím hovoru

- Upravte hlasitost hovoru stisknutím tlačítek.
- Ztlumte hovor klepnutím na ikonu Ztlumit.
- Stisknutím tlačítka nahoru zastavte vibrování zařízení během příchozího hovoru.

### Přijímání oznámení a zobrazování a odstraňování zpráv

Po zapnutí oznámení se všechny zprávy s oznámeními, které se zobrazují ve stavovém řádku telefonu, synchronizují do vašeho hodinky. Do hodinky lze synchronizovat oznámení z následujících aplikací: SMS a MMS, E-mail a Kalendář, stejně jako určité aplikace sociálních sítí třetích stran, například .

- · Zapnutí oznámení zpráv: Na obrazovce podrobností o zařízení v aplikaci Health, přejděte do Oznámení a zapněte přepínač. Klepněte na Aplikace a zapněte přepínače u těch, pro které chcete dostávat oznámení.
- Zobrazení nepřečtených zpráv: Vaše hodinky zavibruje, aby vás upozornilo na nové zprávy ve stavovém řádku telefonu/tabletu. Nepřečtené zprávy lze zobrazit na vašem zařízení. Potáhněte prstem nahoru na domovské obrazovce, přejděte do centra nepřečtených zpráv a zobrazte si je. Do zařízení lze uložit maximálně 10 nepřečtených zpráv. Pokud máte více než 10 nepřečtených zpráv, starší zprávy budou přepsány.
- <span id="page-20-0"></span>• Odstranění nepřečtených zpráv: Pro odstranění zprávy po ní potáhněte prstem doprava nebo klepněte na Vymazat v dolní části seznamu a odstraňte všechny nepřečtené zprávy.
- $\bullet$  Pokud používáte režim Nerušit, spíte, nemáte zařízení nasazené nebo cvičíte, zařízení může zprávy přijímat, ale nebude vám zasílat oznámení.
	- Zprávy, které si zobrazíte na telefonu, budou v tu chvíli ze hodinky odstraněny.
	- Když je aplikace Zdraví k vašemu telefonu připojena pomocí Bluetooth, oznámení zobrazená ve stavovém řádku vašeho telefonu/tabletu budou zaslána do zařízení. Oznámení, která nejsou ve stavovém řádku zobrazena, nebudou do hodinky zasílána.

### Zapnutí režimu Nerušit

Metoda 1: Potáhněte prstem dolů z horní části ciferníku a režim zapněte nebo vypněte

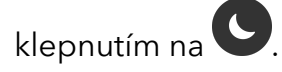

Metoda 2: Přejděte do nabídky Nastavení > Nerušit a režim zapněte nebo vypněte.

Jakmile zapnete režim Nerušit, oznámení o příchozích hovorech a oznámení budou ztlumená, hodinky nebude při příchozím hovoru ani oznámení vibrovat a obrazovka se nezapne, když zvednete zápěstí.

# Připojení sluchátek s technologií Bluetooth

- 1 Na domovské obrazovce stiskněte tlačítko nahoru a potáhněte nahoru, dokud nenajdete Nastavení > Sluchátka do uší.
- $2$  Zařízení automaticky vyhledá seznam sluchátek s technologií Bluetooth, se kterými lze provést spárování. Vyberte název svých cílových sluchátek, postupujte podle pokynů na obrazovce a dokončete párování.

### Použití kompasu

Aplikace Kompas na vašich hodinkách zobrazuje směr, zeměpisnou délku a šířku, čímž vám pomáhá zorientovat se na neznámých místech, například když jste venku nebo cestujete.

Na domovské obrazovce stiskněte tlačítko nahoru a potáhněte nahoru, dokud nenajdete Kompas. Klepněte na něj a poté kompas podle pokynů na obrazovce nakalibrujte. Po úspěšné kalibraci zařízení zobrazí číselník kompasu.

V průběhu kalibrace se vyvarujte pobytu v blízkosti zdrojů rušení magnetického pole, jako jsou telefony, tablety nebo počítače. Tato zařízení mohou kalibraci ovlivnit.

# Používání stopek

Zařízení hodinky podporuje normální a segmentované měření času v aplikaci Stopky, čímž vám pomáhá s aktivitami, které vyžaduji přesné načasování, jako jsou sporty a soutěže.

#### <span id="page-21-0"></span>Spuštění stopek

- 1 Na domovské obrazovce stiskněte tlačítko nahoru a potáhněte nahoru, dokud nenajdete Stopky.
- 2 Klepnutím na **zahájíte odpočet. Klepnutím na V**zahájíte segmentované měření času.

#### Pozastavení nebo resetování stopek

Klepnutím na  $\bigcup$  stopky pozastavíte a klepnutím na  $\bigodot$  je resetujete.

### Používání časovače

hodinky podporuje rychlé časovače s přednastavenými délkami a přizpůsobené časovače, které vám pomohou dokončit úkoly s určitou délkou trvání.

Na domovské obrazovce stiskněte tlačítko nahoru a potáhněte nahoru, dokud nenajdete Časovač. Vyberte délku trvání nebo potáhněte prstem po obrazovce nahoru a klepněte na

Vlastní. Poté klepněte na a spusťte odpočet.

Klepnutím na **U**odpočítávání pozastavíte a klepnutím na **O** časovač resetujete.

Po vypršení časovače hodinky zavibrují. Klepnutím na **X**operaci ukončíte a klepnutím na

zopakujete poslední rychlý časovač.

**O** Potažením prstem doprava po obrazovce zařízení necháte časovač běžet na pozadí.

### Nastavení budíku

#### Nastavení budíku na zařízení

1 Na domovské obrazovce stiskněte tlačítko nahoru a potáhněte nahoru, dokud nenajdete

Budík. Klepněte na ně a poté klepnutím na **byla** přidáte budík.

- 2 Nastavte čas buzení a cyklus opakování budíku a klepněte na OK.
- 3 Klepnutím na budík jej můžete odstranit nebo upravit čas budíku a cyklus opakování. Odstranit lze pouze budíky událostí.

Jestliže cyklus opakování nenastavíte, bude budík ve výchozím nastavení pouze jednorázový.

#### Nastavení budíku v aplikaci Zdraví

- 1 Na obrazovce podrobností o zařízení v aplikaci Health, přejděte do **Budík** >  $\bigoplus$ .
- 2 Nastavte čas budíku, název a cyklus opakování.
- <span id="page-22-0"></span>3 Klepněte na  $\vee$  v pravém horním rohu, čímž nastavení uložíte.
- 4 Vraťte se na domovskou obrazovku a potáhněte na ní prstem dolů, abyste se ujistili, že se nastavení budíku synchronizovala do vašeho zařízení.
- 5 Klepnutím na budík můžete upravit čas budíku a cyklus opakování.
- **U** · Můžete nastavit maximálně pět budíků.
	- Jakmile budík zazvoní, klepnutím na **(i)** na obrazovce zařízení, stisknutím tlačítka nahoru nebo potažením doprava po obrazovce jej odložíte o 10 minut. Pokud chcete budík vypnout,

klepněte na obrazovce zařízení na **X** nebo stiskněte a podržte tlačítko nahoru.

## Barometr

Barometr na hodinky automaticky měří nadmořskou výšku a tlak vzduchu v aktuální poloze a zaznamenává údaje měření z aktuálního dne ve formě grafu průběhu.

- 1 Na domovské obrazovce stiskněte tlačítko nahoru a potáhněte nahoru, dokud nenajdete Tlak vzduchu. Klepněte na ni a zkontrolujte nadmořskou výšku a tlak vzduchu vaší aktuální polohy a graf, který ukazuje atmosférické změny aktuálního dne.
- 2 Pokud chcete zkontrolovat výškoměr nebo použít barometr, potáhněte nahoru, resp. dolů.

#### Výškoměr:

Rozsah měření výškoměru: −800 až 8 800 metrů.

#### Barometr:

Rozsah měření barometru: 300 až 1 100 hPa.

# Použití svítilny

Na domovské obrazovce stiskněte tlačítko nahoru a potáhněte nahoru, dokud nenajdete Svítilna. Klepněte na ni a zapněte svítilnu. Pokud chcete svítilnu vypnout, klepněte na obrazovku. Opětovným klepnutím na obrazovku ji znovu zapnete. Potažením doprava po obrazovce zařízení svítilnu ukončíte.

# Vyhledání telefonu pomocí zařízení

Potáhněte prstem dolů na obrazovce s ciferníkem, čímž vstoupíte do nabídky zkratek, a

klepněte na  $\overline{\mathbb{C}}$ . Případně Na domovské obrazovce stiskněte tlačítko nahoru a potáhněte nahoru, dokud nenaidete **Naidi můj telefon**.

Na obrazovce se zobrazí animace. Pokud je váš telefon v dosahu funkce Bluetooth, přehraje se vyzvánění, které vás upozorní, dokonce i v Tichém režimu. Klepnutím na obrazovku zařízení nebo odemknutím obrazovky telefonu přehrávání vyzvánění ukončíte.

Tato funkce je dostupná pouze v případě, že jsou hodinky připojeny k telefonu.

# <span id="page-24-0"></span>Další pokyny

# Správa ciferníků

Watch Face Obchod poskytuje rozmanitou řadu ciferníků, ze kterých si můžete vybrat. Pokud chcete ciferníky stáhnout nebo odstranit, aktualizujte hodinky a aplikaci Zdraví na nejnovější verze. Ještě lepší ciferníky si stáhněte a nainstalujte následujícím způsobem.

#### Změna ciferníku na vašem zařízení

- Na domovské obrazovce stiskněte tlačítko nahoru a potáhněte nahoru, dokud nenajdete Nastavení > Ciferníky a karty > Ciferník. Potažením doleva nebo doprava vyberte ciferník, který chcete nainstalovat.
- $\boldsymbol{G}$

Některé ciferníky je možné přizpůsobit. Pod ciferníkem můžete klepnout na **a přizpůsobit** zobrazený obsah.

#### Instalování a změna ciferníku na telefonu

- 1 Na obrazovce podrobností o zařízení v aplikaci Health, přejděte do Obchod s ciferníky > Všechny ciferníky.
- 2 Vyberte ciferník.
	- Pokud ciferník nebyl nainstalován, klepněte na možnost Instalovat. Po dokončení instalace budou vaše hodinky automaticky používat nový ciferník.
	- Pokud byl ciferník nainstalován, klepněte na Nastavit jako ciferník a použijte vybraný ciferník.

#### Odstranění ciferníku

- 1 Na obrazovce podrobností o zařízení v aplikaci Health, přejděte do Obchod s ciferníky > Všechny ciferníky.
- 2 Klepněte na Já > Upravit, vyberte nainstalovaný ciferník a klepnutím na v rohu $\bigotimes$ iej odstraníte.
	- **1** Pokud chcete ciferníky stáhnout nebo odstranit, aktualizujte své zařízení a aplikaci Zdraví na nejnovější verze.
		- V některých zemích a regionech nemusí být možné ciferníky stahovat nebo odstraňovat. Další informace vám sdělíme prostřednictvím místní zákaznické linky společnosti Honor.
		- Po odstranění ciferníku jej není nutné z Watch Face Obchodu znovu zakoupit. Budete ho muset pouze znovu nainstalovat.

### Konfigurování vlastních ciferníků

Před použitím této funkce aktualizujte aplikaci Zdraví a vaše zařízení na nejnovější verze.

#### <span id="page-25-0"></span>Vybírání vlastích ciferníků

- 1 Na obrazovce podrobností o zařízení v aplikaci Health, přeiděte do Obchod s ciferníky > Všechny ciferníky > Já > Album a otevřete obrazovku s nastaveními Vlastní.
- 2 Klepněte na **bol a** vyberte požadovaný obrázek.
- 3 Poté klepněte na ULOŽIT. Hodinky poté zobrazí přizpůsobenou fotografii jako ciferník.
- Jako ciferníky lze použít pouze nehybné obrázky. Formát souboru není nijak omezen

### Nastavení funkce Vždy na displeji

Jakmile nastavíte pohotovostní ciferník, obrazovka s ciferníkem zůstane zapnutá poté, co zařízení přepne do pohotovostního režimu.

- 1 Na domovské obrazovce stiskněte tlačítko nahoru a potáhněte nahoru, dokud nenajdete Nastavení > Ciferníky a karty > Vždy na displeji.
- 2 Potažením po obrazovce doleva nebo doprava vyberte ciferník a poté klepněte na  $\blacktriangleright$ .

### Nastavení zvuku

#### Nastavení hlasitosti vyzvánění

- 1 Na domovské obrazovce stiskněte tlačítko nahoru a potáhněte nahoru, dokud nenajdete Nastavení > Zvuky > Hlasitost.
- 2 Potažením nahoru nebo dolů upravte hlasitost vyzvánění.

#### Ztlumení a zrušení ztlumení

- 1 Na domovské obrazovce stiskněte tlačítko nahoru a potáhněte nahoru, dokud nenajdete Nastavení > Zvuky.
- 2 Zapněte Tichý režim.
	- **D** Pokud jste zapnuli Tichý režim, zařízení bude při informování o příchozích hovorech a zprávách pouze vibrovat. Jinak bude při přijímání nových hovorů a zpráv zvonit a vibrovat.

### Nastavení intenzity vibrací

- 1 Na domovské obrazovce stiskněte tlačítko nahoru a potáhněte nahoru, dokud nenajdete Nastavení > Vibrace.
- 2 Potáhněte prstem po obrazovce nahoru nebo dolů a vyberte Silná nebo Tlumená. Zařízení se poté automaticky přepne na předchozí obrazovku a zavibruje v intenzitě, kterou jste nastavili.

### <span id="page-26-0"></span>Přizpůsobení funkce tlačítka dolů

- 1 Na domovské obrazovce stiskněte tlačítko nahoru a potáhněte nahoru, dokud nenajdete Nastavení > Tlačítko dolů.
- 2 Vyberte aplikaci a přizpůsobte funkci tlačítka dolů. Po dokončení přizpůsobení funkce se vraťte na domovskou obrazovku a stiskněte tlačítko dolů, čímž otevřete aktuální aplikaci. Pokud nebyla funkce přizpůsobena, ve výchozím nastavení se otevře aplikace Cvičení.

### Zamčení či odemčení zařízení

Pokud chcete posílit zabezpečení vašich hodinek, můžete si nastavit kód PIN. Po nastavení kódu PIN a zapnutí funkce Automaticky zamknout bude pro odemčení hodinky a vstoupení na domovskou obrazovku třeba zadat kód PIN.

#### Nastavení kódu PIN

- 1 Na domovské obrazovce stiskněte tlačítko nahoru a potáhněte nahoru, dokud nenajdete Nastavení > Kód PIN > Zapnout kód PIN, postupujte podle pokynů na obrazovce a nastavte kód PIN.
- 2 Potáhněte prstem dolů po domovské obrazovce zařízení, přejděte do nabídky Nastavení > Kód PIN a zapněte Automaticky zamknout.

Pokud kód PIN zapomenete, budete muset zařízení obnovit do továrního nastavení.

#### Vypnutí kódu PIN

Na domovské obrazovce stiskněte tlačítko nahoru a potáhněte nahoru, dokud nenajdete Nastavení > Kód PIN > Vypnout kód PIN, postupujte podle pokynů na obrazovce a vypněte kód PIN.

#### Změna kódu PIN

Na domovské obrazovce stiskněte tlačítko nahoru a potáhněte nahoru, dokud nenajdete Nastavení > Kód PIN > Změnit kód PIN, postupujte podle pokynů na obrazovce a změňte kód PIN.

#### Zapomenutý kód PIN

Pokud kód PIN zapomenete, obnovte zařízení do továrního nastavení a zkuste to znovu. Jakmile zařízení obnovíte do továrního nastavení, veškerá data budou vymazána, takže postupujte opatrně.

# <span id="page-27-0"></span>Zobrazení informací o hodinky

#### Zobrazení názvu zařízení

- Na domovské obrazovce stiskněte tlačítko nahoru a potáhněte nahoru, dokud nenajdete Nastavení > O aplikaci. Název zařízení je název vašeho zařízení.
- Případně můžete otevřít aplikaci Zdraví, klepnout na Zařízení a poté na název vašeho zařízení, čímž si zobrazíte název připojeného hodinky.

#### Zobrazení adresy MAC

Na domovské obrazovce stiskněte tlačítko nahoru a potáhněte nahoru, dokud nenajdete Nastavení > O aplikaci a zobrazte si adresu MAC vašeho hodinky.

#### Zobrazení adresy SN

Na domovské obrazovce stiskněte tlačítko nahoru a potáhněte nahoru, dokud nenajdete Nastavení > O aplikaci a zobrazte si sériové číslo vašeho hodinky

#### Zobrazení modelu

- Na domovské obrazovce stiskněte tlačítko nahoru a potáhněte nahoru, dokud nenajdete Nastavení > O aplikaci a zobrazte si model vašeho hodinky.
- Laserem vyryté znaky následující slovo "MODEL" na zadní straně zařízení znamenají model zařízení.

#### Zobrazení čísla verze

- Na domovské obrazovce stiskněte tlačítko nahoru a potáhněte nahoru, dokud nenajdete Nastavení > O aplikaci a zobrazte si číslo verze vašeho hodinky.
- Otevřete aplikaci Health a přejděte na obrazovku s podrobnostmi zařízení. Klepněte na možnost Upgrade firmwaru a zobrazte si číslo verze vašeho hodinky.